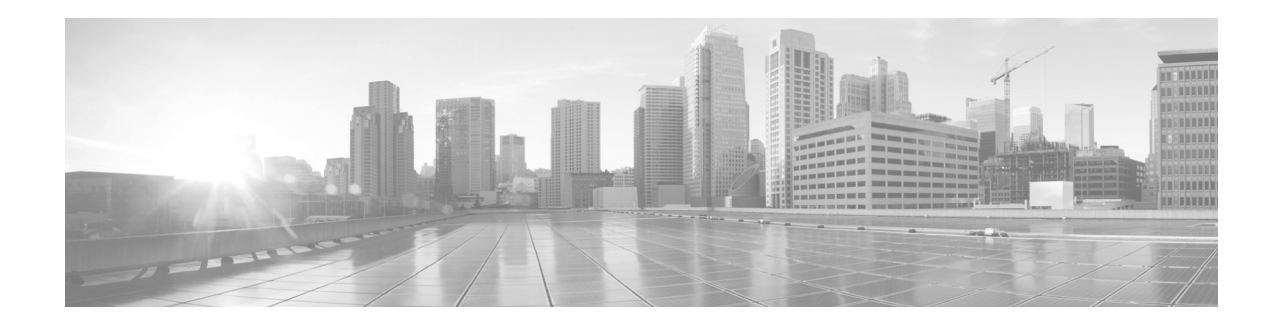

# **Configuring Additional Router Features**

This chapter contains instructions and information for entering basic configurations using the command-line interface (CLI).

# **Contents**

- **•** [Configuring the Domain Name and Domain Name Server, page 77](#page-0-0)
- **•** [Configuring Telnet, HTTP, and XML Host Services, page 79](#page-2-0)
- **•** [Managing Configuration History and Rollback, page 83](#page-6-0)
- **•** [Configuring Logging and Logging Correlation, page 88](#page-11-0)
- **•** [Creating and Modifying User Accounts and User Groups, page 92](#page-15-0)

# <span id="page-0-0"></span>**Configuring the Domain Name and Domain Name Server**

Configure a domain name and Domain Name Server (DNS) for your router to contact other devices on your network efficiently. Use the following guidelines:

- **•** To define a default domain name that the Cisco IOS XR software uses to complete unqualified hostnames (names without a dotted-decimal domain name), use the **domain-name** command in global configuration mode.
- **•** To specify the address of one or more name servers to use for name and address resolution, use the **domain name-server** command in global configuration mode. If no name server address is specified, the default name server is 255.255.255.255 so the DNS lookup can be broadcast to the local network segment. If a DNS server is in the local network, it replies. If not, there might be a server that knows how to forward the DNS request to the correct DNS server.
- **•** Use the **show hosts** command in EXEC mode to display the default domain name, the style of name lookup service, a list of name server hosts, and the cached list of hostnames and addresses.

To configure the DNS and DNS server, follow these steps:

#### **SUMMARY STEPS**

- **1. configure**
- **2. domain name** *domain-name-of-organization*
- **3. domain name-server** *ipv4-address*
- **4. end** or **commit**
- **5. show hosts**

#### **DETAILED STEPS**

H

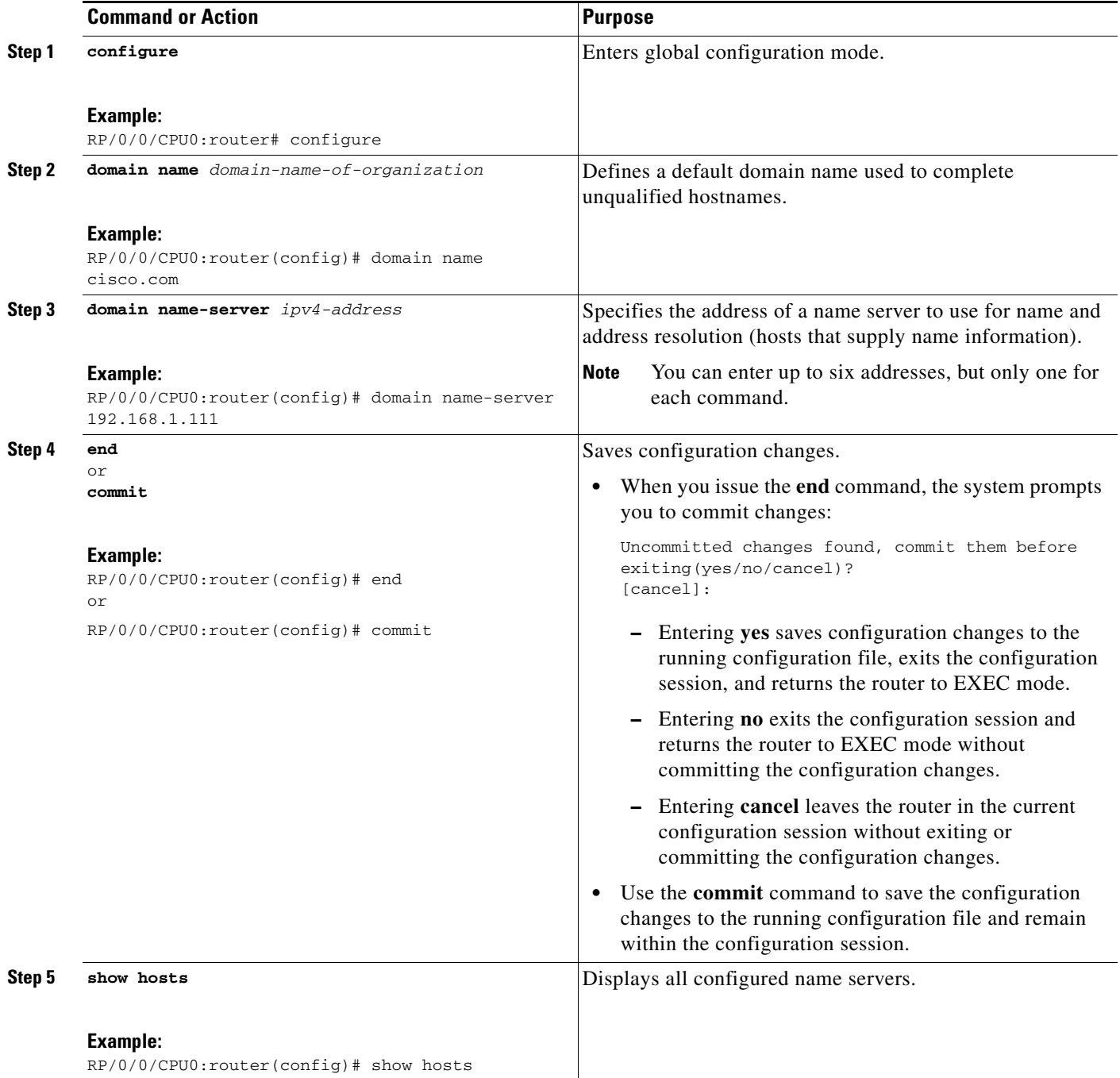

П

### **Examples**

The following example shows how the domain name and DNS are configured:

```
RP/0/0/CPU0:router# configure
RP/0/0/CPU0:router(config)# domain name cisco.com
RP/0/0/CPU0:router(config)# domain name-server 10.1.1.1
RP/0/0/CPU0:router(config)# commit
RP/0/0/CPU0:router(config)# end
RP/0/0/CPU0:router# show hosts
Default domain is cisco.com
Name/address lookup uses domain service
Name servers: 10.1.1.1
```
### **Related Documents**

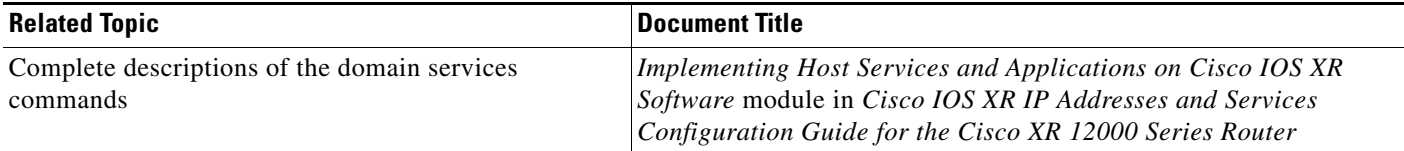

# <span id="page-2-0"></span>**Configuring Telnet, HTTP, and XML Host Services**

For security reasons, some host services are disabled by default. You can enable Host services, such as Telnet, XML, and HTTP by using the commands described in this section. Host services provide the following features:

- Enabling the Telnet server allows users to log in to the router using IPv4 or IPv6 Telnet clients.
- **•** Enabling the XML agent enables XML Common Object Request Broker Architecture (CORBA) agent services so that you can manage and configure the router using an XML interface.

## **Prerequisites**

Ensure the following prerequisites are met before configuring Telnet, HTTP, and XML host services:

- **•** For the XML and HTTP host services, the Manageability package must be installed and activated on the router.
- **•** To enable the Secure Socket Layer (SSL) of the HTTP and XML services, the security package must be installed and activated on the router.

See *Cisco IOS XR System Management Configuration Guide for the Cisco XR 12000 Series Router* for information on installing and activating packages.

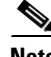

**Note** This process enables the Telnet, HTTP, and XML host services on the Management Ethernet interfaces. For more information on how to enable these services on other inband interfaces, see *Implementing Management Plane Protection in Cisco IOS XR Software* module in *Cisco IOS XR System Security Configuration Guide for the Cisco XR 12000 Series Router*.

 $\mathbf I$ 

#### **SUMMARY STEPS**

- **1. configure**
- **2. interface MgmtEth** *interface-path-id* **ipv4 address** *ipv4-address subnetmask*
- **3. ipv4 virtual address** *ipv4-address subnetmask*
- **4. end** or **commit**
- **5. exit**
- **6. configure**
- **7. telnet** {**ipv4** | **ipv6**} **server max-servers** *limit*
- **8. http server**
- **9. xml agent**
- **10. end** or **commit**

#### **DETAILED STEPS**

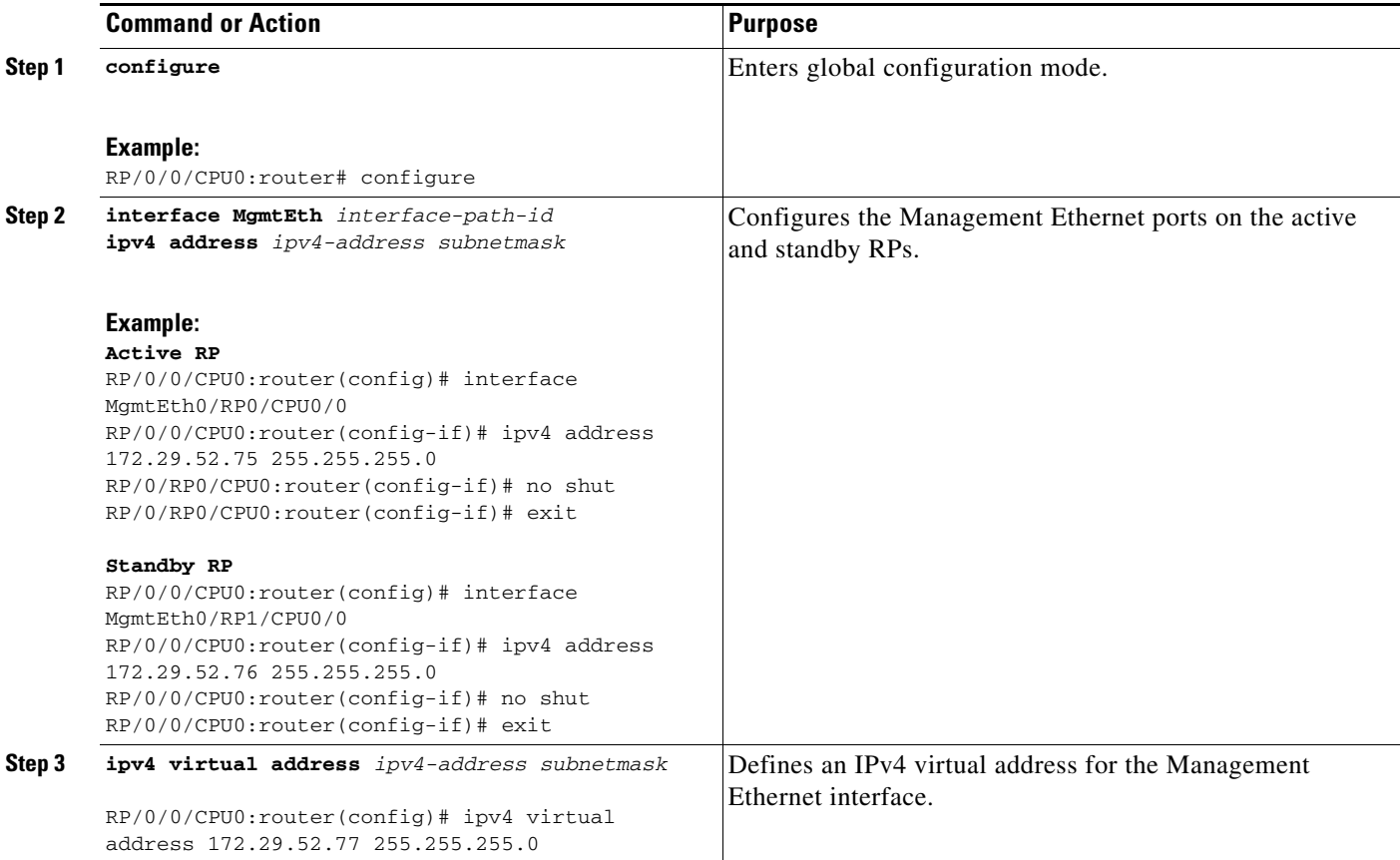

 $\mathsf{l}$ 

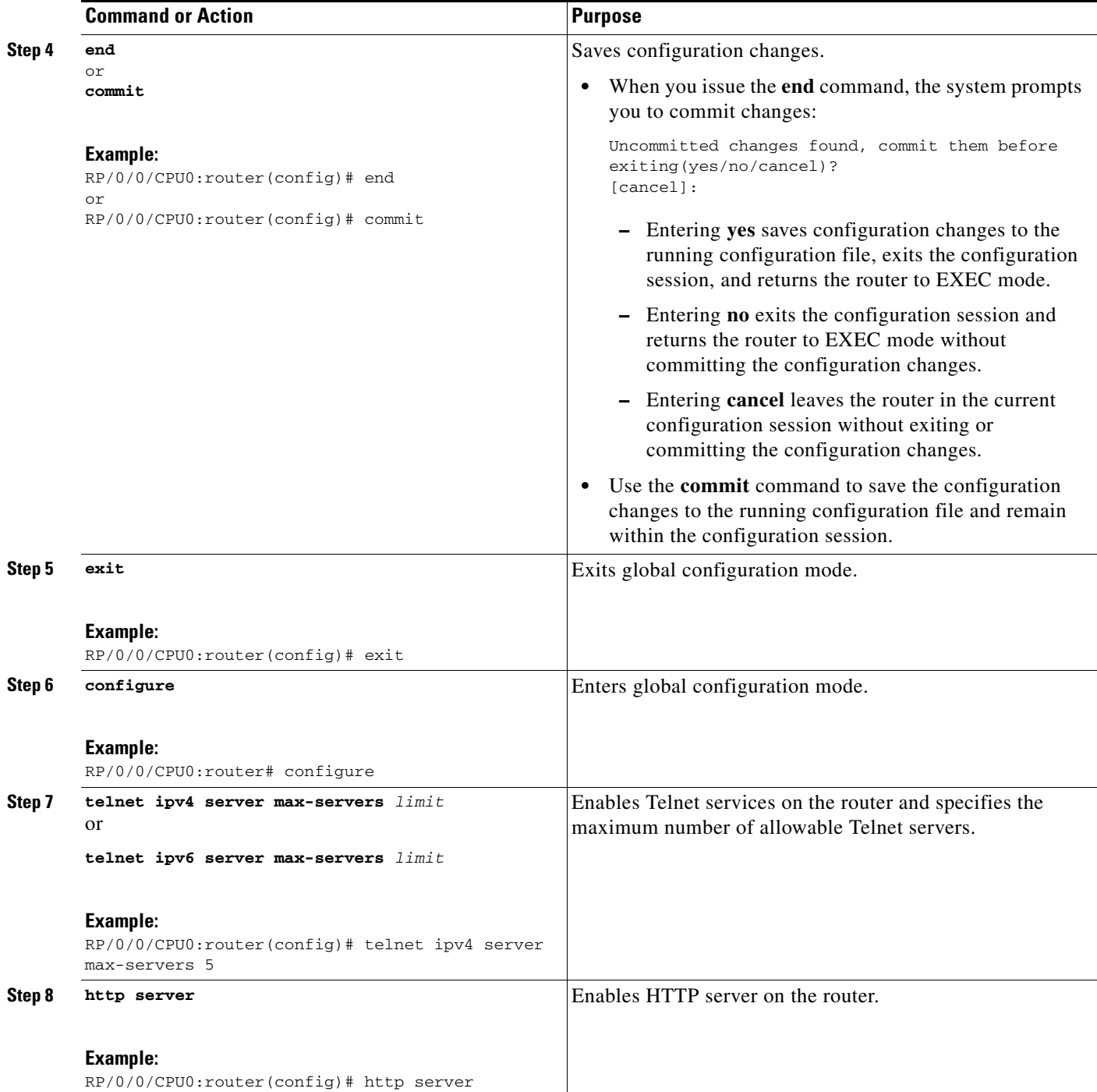

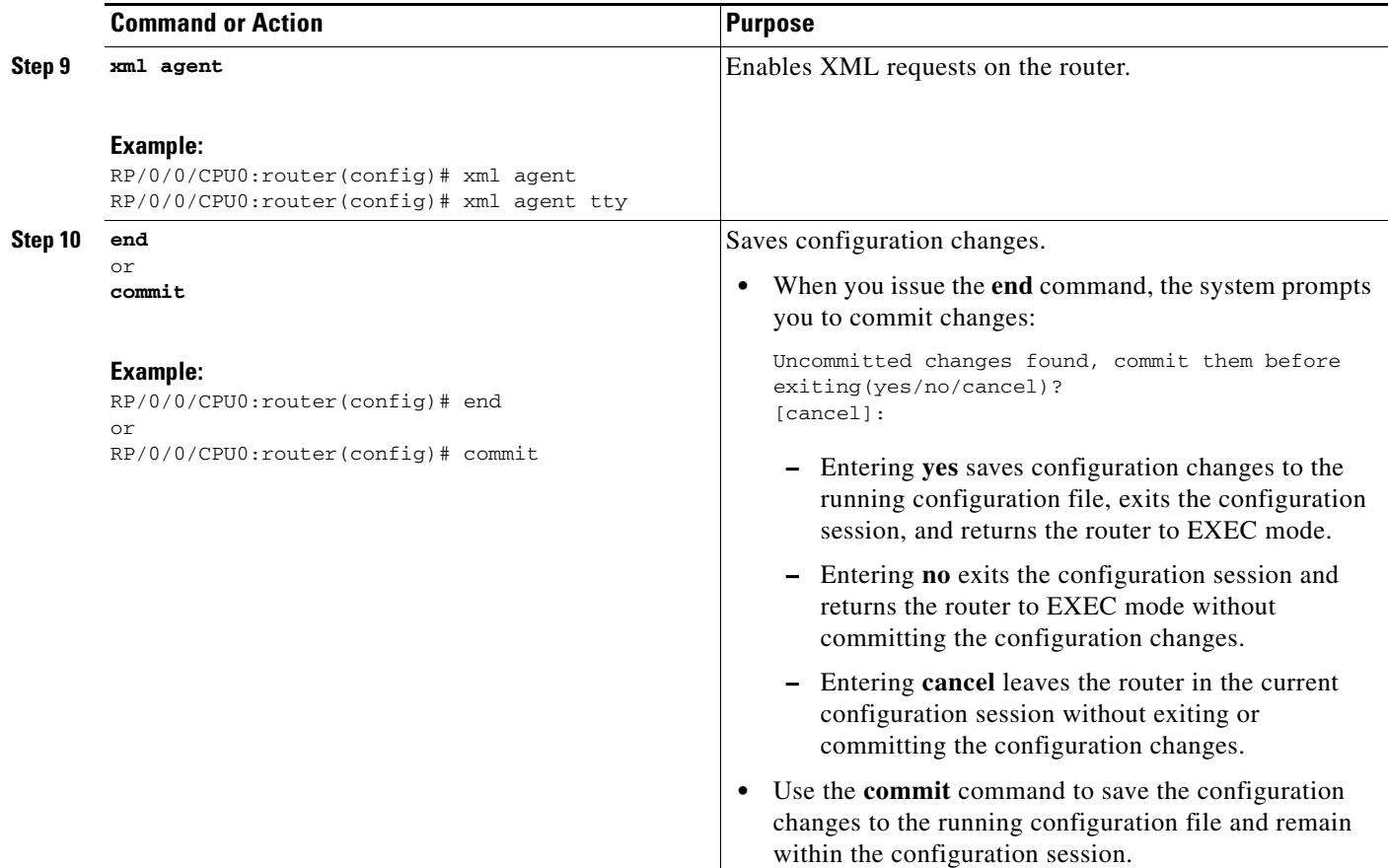

### **Examples**

The following example shows how the host services are enabled:

```
RP/0/0/CPU0:router# configure
RP/0/0/CPU0:router(config)# interface MgmtEth0/RP0/CPU0/0
RP/0/0/CPU0:router(config)# ipv4 address 172.29.52.75 255.255.255.0
RP/0/0/CPU0:router(config)# ipv4 virtual address 172.29.52.77 255.255.255.0
RP/0/0/CPU0:router(config)# commit
RP/0/0/CPU0:router(config)# exit
RP/0/0/CPU0:router# configure
RP/0/0/CPU0:router(config)# telnet ipv4 server max-servers 5
RP/0/0/CPU0:router(config)# http server
RP/0/0/CPU0:router(config)# xml agent
RP/0/0/CPU0:router(config)# commit
```
#### **Related Documents**

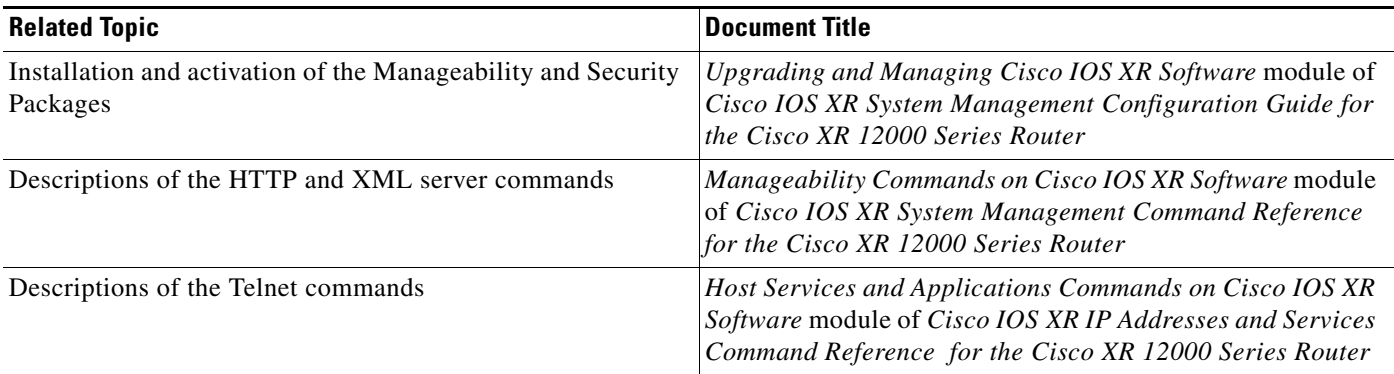

# <span id="page-6-0"></span>**Managing Configuration History and Rollback**

After each commit operation, the system saves a record of the committed configuration changes. This record contains only the changes made during the configuration session; it does not contain the complete configuration. Each record is assigned a unique ID, known as a *commit ID*.

When multiple commit IDs are present, you can use a commit ID to identify a previous configuration to which to return, or you can use the commit ID to load the configuration changes made during that configuration session. You can also load configuration changes from multiple commit IDs, and you can clear commit IDs. If you are thinking about rolling back the configuration to a specific commit ID, consider the following guidelines:

- **•** You cannot roll back to a configuration that was removed because of package incompatibility. Configuration rollbacks can succeed only when the configuration passes all compatibility checks with the currently active Cisco IOS XR Software release.
- **•** If the system finds an incompatible configuration during rollback, the operation fails and an error appears.

The Cisco IOS XR software automatically saves up to 100 of the most recent commit IDs. The following sections describe how to manage configuration changes and roll back to a previously committed configuration:

- **•** [Displaying the Commit IDs, page 84](#page-7-0)
- **•** [Displaying the Configuration Changes Recorded in a Commit ID, page 84](#page-7-1)
- [Previewing Rollback Configuration Changes, page 85](#page-8-1)
- [Rolling Back the Configuration to a Specific Rollback Point, page 85](#page-8-0)
- [Rolling Back the Configuration over a Specified Number of Commits, page 86](#page-9-0)
- **•** [Loading Commit ID Configuration Changes to the Target Configuration, page 86](#page-9-1)
- **•** [Loading Rollback Configuration Changes to the Target Configuration, page 87](#page-10-0)
- **•** [Deleting Commit IDs, page 88](#page-11-1)

## <span id="page-7-0"></span>**Displaying the Commit IDs**

To display a history of up to 100 of the most recent commit IDs, enter the **show configuration commit list** command in EXEC or administration EXEC mode. Up to 100 of the most recent commit IDs are saved by the system. Each commit ID entry shows the user who committed configuration changes, the connection used to execute the commit, and commit ID time stamp.

The commit IDs are shown in the "Label/ID" column. The following example shows the **show configuration commit list** command display in EXEC and administration EXEC modes:

RP/0/0/CPU0:router# **show configuration commit list**

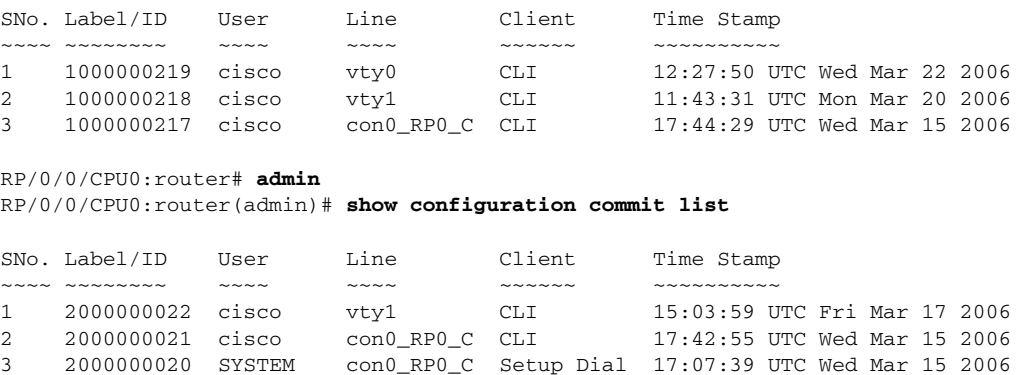

## <span id="page-7-1"></span>**Displaying the Configuration Changes Recorded in a Commit ID**

To display the configuration changes made during a specific commit session (commit ID), go to EXEC or administration EXEC mode and enter the **show configuration commit changes** command followed by a commit ID number. The easiest way to determine the commit ID is to enter the **show configuration commit changes ?** command first. In the following example, the command help is used to display the available commit IDs, and then the changes for a specific commit ID are displayed:

```
RP/0/0/CPU0:router(admin)# show configuration commit changes ?
```

```
last Changes made in the most recent <n> commits
 since Changes made since (and including) a specific commit
 2000000020 Commit ID
 2000000021 Commit ID
 2000000022 Commit ID
```
RP/0/0/CPU0:router(admin)# **show configuration commit changes 2000000020**

```
Building configuration...
username cisco
 secret 5 $1$MgUH$xzUEW6jLfyAYLKJE.3p440
 group root-system
!
end
```
## <span id="page-8-1"></span>**Previewing Rollback Configuration Changes**

The **show configuration rollback changes** command allows you to preview the configuration changes that take place if you roll back the configuration to a specific commit ID. For example, if you want to roll back the configuration to a specific point, all configuration changes made after that point must be undone. This rollback process is often accomplished by executing the **no** version of commands that must be undone.

To display the prospective rollback configuration changes from the current configuration to a specific commit ID, go to EXEC or administration EXEC mode and enter the **show configuration rollback changes to** *commit ID* command. In the following example, the command help displays the available commit IDs, and then the rollback changes are displayed:

```
RP/0/0/CPU0:router# show configuration rollback changes to ?
```
 1000000217 Commit ID 1000000218 Commit ID 1000000219 Commit ID

RP/0/0/CPU0:router# **show configuration rollback changes to 1000000218**

```
Building configuration...
no interface Loopback100
interface POS0/1/0/0
 no ipv6 nd dad attempts
!
!
no route-policy xx
end
```
To display the prospective rollback configuration changes from the current configuration to a specified number of previous sessions, go to EXEC or administration EXEC mode and enter the **show configuration rollback changes last** *commit-range* command:

```
RP/0/0/CPU0:router# show configuration rollback changes last 2
```

```
Building configuration...
interface Loopback3
no description
no ipv4 address 10.0.1.1 255.0.0.0
exit
interface Loopback4
no description
no ipv4 address 10.0.0.1 255.0.0.0
end
```
In the preceding example, the command display shows the proposed rollback configuration changes for the last two commit IDs.

## <span id="page-8-0"></span>**Rolling Back the Configuration to a Specific Rollback Point**

When you roll back the configuration to a specific rollback point, you undo all configuration changes made during the session identified by the commit ID for that rollback point, and you undo all configuration changes made after that point. The rollback process rolls back the configuration and commits the rolled-back configuration. The rollback process also creates a new rollback point so that you can roll back the configuration to the previous configuration.

 $\mathbf I$ 

To preview the commands that undo the configuration during a rollback, use the **show configuration rollback changes** command.

To roll back the router configuration to a previously committed configuration, go to EXEC or administration EXEC mode and enter the **rollback configuration to** *commit ID* command:

```
RP/0/0/CPU0:router# rollback configuration to 1000000220 
Loading Rollback Changes.
Loaded Rollback Changes in 1 sec 
Committing.
2 items committed in 1 sec (1)items/sec
Updating.
Updated Commit database in 1 sec 
Configuration successfully rolled back to '1000000220'.
```
## <span id="page-9-0"></span>**Rolling Back the Configuration over a Specified Number of Commits**

When you roll back the configuration over a specific number of commits, you do not have to enter a specific commit ID. Instead, you specify a number *x*, and the software undoes all configuration changes made in the last *x* committed configuration sessions. The rollback process rolls back the configuration, commits the rolled-back configuration, and creates a new commit ID for the previous configuration.

 $\mathcal{L}$ 

**Tip** To preview the commands that undo the configuration during a rollback, use the **show configuration rollback changes** command.

To roll back to the last *x* commits made, go to EXEC or administration EXEC mode and enter the **rollback configuration last**  $x$  command;  $x$  is a number ranging from 1 to the number of saved commits in the commit database.

In the following example, a request is made to roll back the configuration changes made during the previous two commits:

RP/0/0/CPU0:router# **rollback configuration last 2**

```
Loading Rollback Changes.
Loaded Rollback Changes in 1 sec
Committing.
1 items committed in 1 sec (0)items/sec
Updating.
Updated Commit database in 1 sec
Configuration successfully rolled back 2 commits.
```
## <span id="page-9-1"></span>**Loading Commit ID Configuration Changes to the Target Configuration**

If the changes saved for a specific commit ID are close to what you want, but a rollback is not appropriate, you can load the configuration changes for a commit ID into the target configuration, modify the target configuration, and then commit the new configuration. Unlike the rollback process, the loaded changes are not applied until you commit them.

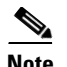

**Note** Unlike the rollback process, loading the commit ID configuration changes loads only the changes made during that commit operation. The load process does not load all changes made between the commit ID and the current committed configuration.

To load commit ID changes in the target configuration, go to global configuration or administration configuration mode and enter the **load commit changes** command with the commit ID number. In the following example, **show** commands are used to display the changes for a commit ID, the commit ID configuration is loaded into the target configuration, and the target configuration is displayed:

```
RP/0/0/CPU0:router# show configuration commit changes ?
```

```
 last Changes made in the most recent <n> commits
   since Changes made since (and including) a specific commit
   1000000217 Commit ID
   1000000218 Commit ID
   1000000219 Commit ID
   1000000220 Commit ID
   1000000221 Commit ID
RP/0/0/CPU0:router# show configuration commit changes 1000000219
Building configuration...
interface Loopback100
!
interface POS0/1/0/0
ipv6 nd dad attempts 50
!
end
RP/0/0/CPU0:router# config
RP/0/0/CPU0:router(config)# load commit changes 1000000219
Building configuration...
Loading.
77 bytes parsed in 1 sec (76)bytes/sec
RP/0/0/CPU0:router(config)# show configuration
Building configuration...
interface Loopback100
!
interface POS0/1/0/0
ipv6 nd dad attempts 50
!
end
```
## <span id="page-10-0"></span>**Loading Rollback Configuration Changes to the Target Configuration**

If the changes for a specific rollback point are close to what you want, but a rollback is not appropriate, you can load the rollback configuration changes into the target configuration, modify the target configuration, and then commit the new configuration. Unlike the rollback process, the loaded changes are not applied until you commit them.

$$
\mathcal{L}_{\parallel}
$$

**Tip** To display the rollback changes, enter the **show configuration rollback changes** command.

To load rollback configuration changes from the current configuration to a specific session, go to global configuration or administration configuration mode and enter the **load rollback changes to** *commit ID*  command:

```
RP/0/0/CPU0:router(config)# load rollback changes to 1000000068
```

```
Building configuration...
Loading.
233 bytes parsed in 1 sec (231)bytes/sec
```
To load rollback configuration changes from the current configuration to a specified number of previous sessions, go to global configuration or administration configuration mode and enter the **load rollback changes last** *commit-range* command:

```
RP/0/0/CPU0:router(config)# load rollback changes last 6
```

```
Building configuration...
Loading.
221 bytes parsed in 1 sec (220)bytes/sec
```
In the preceding example, the command loads the rollback configuration changes for the last six commit IDs.

To load the rollback configuration for a specific commit ID, go to global configuration or administration configuration mode and enter the **load rollback changes** *commit ID* command:

RP/0/0/CPU0:router(config)# **load rollback changes 1000000060**

```
Building configuration...
Loading.
199 bytes parsed in 1 sec (198)bytes/sec
```
### <span id="page-11-1"></span>**Deleting Commit IDs**

You can delete the oldest configuration commit IDs by entering the **clear configuration commits**  command in EXEC or administration EXEC mode. The **clear configuration commits** command must be followed by either the amount of disk space to reclaim or number of commit IDs to delete. To reclaim disk space from the oldest commit IDs, enter the **clear configuration commits** command followed by the **diskspace** keyword and number of kilobytes to reclaim:

RP/0/0/CPU0:router# **clear configuration commits diskspace 50**

```
Deleting 4 rollback points '1000000001' to '1000000004'
64 KB of disk space will be freed. Continue with deletion?[confirm]
```
To delete a specific number of the oldest commit IDs, enter the **clear configuration commits** command followed by the **oldest** keyword and number of commit IDs to delete:

```
RP/0/0/CPU0:router# clear configuration commits oldest 5
```
Deleting 5 rollback points '1000000005' to '1000000009' 80 KB of disk space will be freed. Continue with deletion?[confirm]

# <span id="page-11-0"></span>**Configuring Logging and Logging Correlation**

System messages generated by the Cisco IOS XR software can be logged to a variety of locations based on the severity level of the messages. For example, you could direct information messages to the system console and also log debugging messages to a network server.

In addition, you can define correlation rules that group and summarize related events, generate complex queries for the list of logged events, and retrieve logging events through an XML interface.

The following sections describe logging and the basic commands used to log messages in Cisco IOS XR software:

- **•** [Logging Locations and Severity Levels, page 89](#page-12-2)
- **•** [Alarm Logging Correlation, page 89](#page-12-3)
- **•** [Configuring Basic Message Logging, page 90](#page-13-0)
- **•** [Disabling Console Logging, page 92](#page-15-1)

## <span id="page-12-2"></span><span id="page-12-0"></span>**Logging Locations and Severity Levels**

[Table 9](#page-12-0) shows error messages that can be logged to a variety of locations.

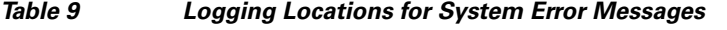

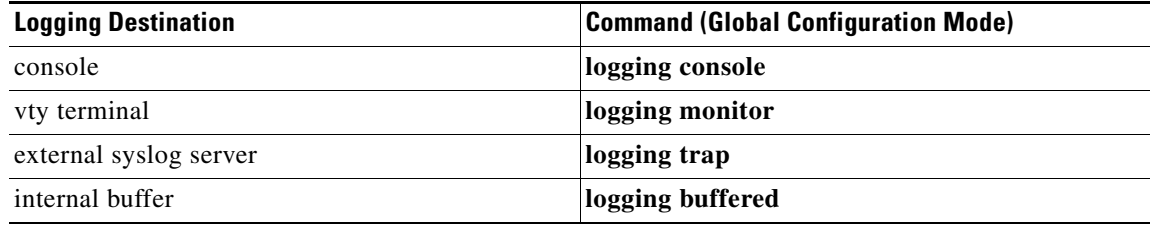

<span id="page-12-1"></span>[Table 10](#page-12-1) shows how you can log messages based on the severity level of the messages.

*Table 10 Logging Severity Levels for System Error Messages*

| Level                 | <b>Description</b>                                        |
|-----------------------|-----------------------------------------------------------|
| Level 0—Emergencies   | System has become unusable.                               |
| Level 1-Alerts        | Immediate action needed to restore system stability.      |
| Level 2-Critical      | Critical conditions that may require attention.           |
| Level 3—Errors        | Error conditions that may help track problems.            |
| Level 4—Warnings      | Warning conditions that are not severe.                   |
| Level 5—Notifications | Normal but significant conditions that bear notification. |
| Level 6—Informational | Informational messages that do not require action.        |
| Level 7—Debugging     | Debugging messages are for system troubleshooting only.   |

### <span id="page-12-3"></span>**Alarm Logging Correlation**

Alarm logging correlation is used to group and filter similar messages to reduce the amount of redundant logs and isolate the root causes of the messages.

For example, the original message describing the online insertion and removal (OIR) and system state being up or down can be reported, and all subsequent messages reiterating the same event can be correlated. When you create correlation rules, a common root event that is generating larger volumes of

follow-on error messages can be isolated and sent to the correlation buffer. An operator can extract all correlated messages for display later, should the need arise. For more information, see *Cisco IOS XR System Management Configuration Guide for the Cisco XR 12000 Series Router*.

# <span id="page-13-0"></span>**Configuring Basic Message Logging**

Numerous options for logging system messages in Cisco IOS XR software are available. This section provides a basic example.

To configure basic message logging, follow these steps:

#### **SUMMARY STEPS**

- **1. configure**
- **2. logging** {*ip-address* **|** *hostname*}
- **3. logging trap** *severity*
- **4. logging console** [*severity*]
- **5. logging buffered** [*severity | buffer-size*]
- **6. commit**
- **7. end**
- **8. show logging**

#### **DETAILED STEPS**

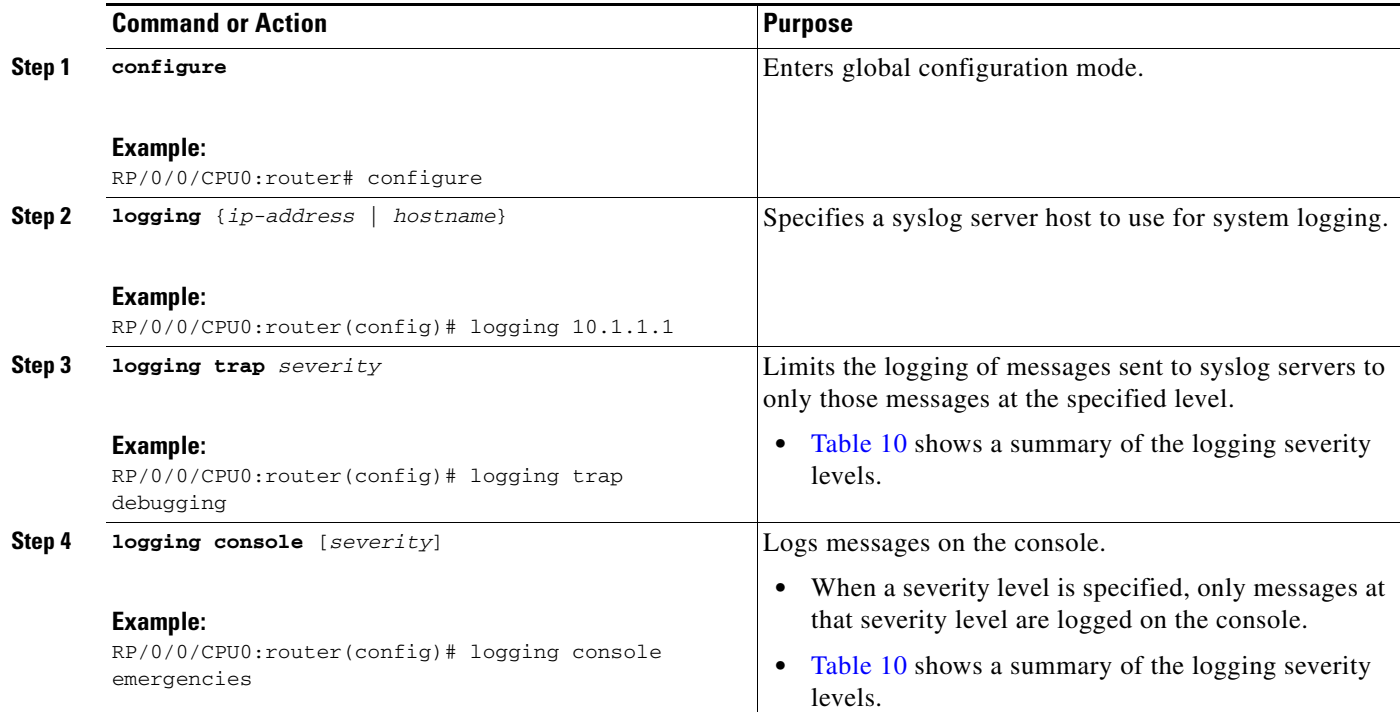

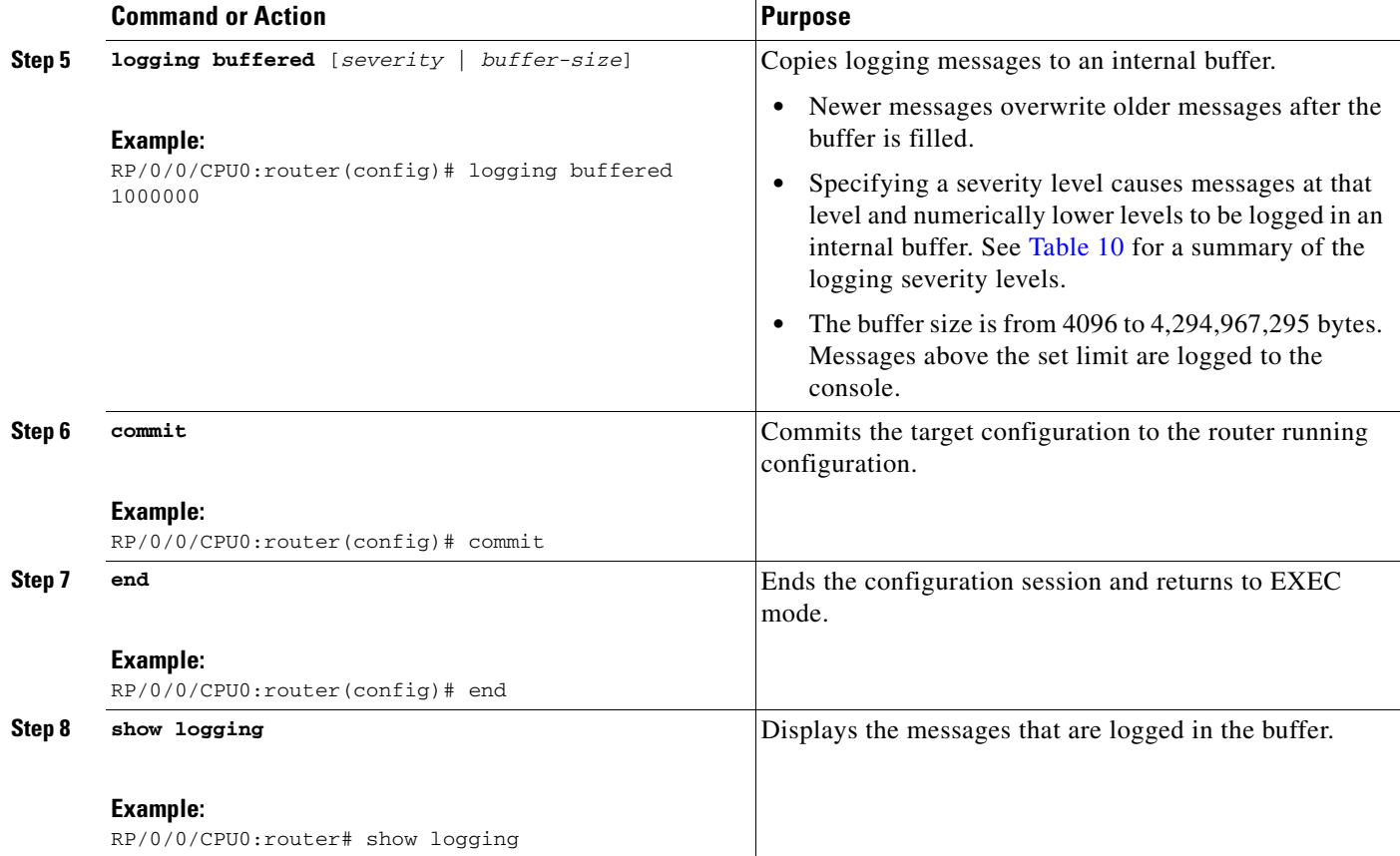

### **Examples**

The following example shows how the basic message logging is configured.

```
RP/0/0/CPU0:router# configure
RP/0/0/CPU0:router(config)# logging 10.1.1.1
RP/0/0/CPU0:router(config)# logging trap debugging
RP/0/0/CPU0:router(config)# logging console emergencies
RP/0/0/CPU0:router(config)# logging buffered 1000000
RP/0/0/CPU0:router(config)# commit
RP/0/0/CPU0:router(config)# end
RP/0/0/CPU0:router# show logging
Syslog logging: enabled (162 messages dropped, 0 flushes, 0 overruns)
    Console logging: level emergencies, 593 messages logged
    Monitor logging: level debugging, 0 messages logged
    Trap logging: level debugging, 2 messages logged
    Logging to 10.1.1.1, 2 message lines logged
     Buffer logging: level debugging, 722 messages logged
Log Buffer (1000000 bytes):
RP/0/0/CPU0:Apr 8 19:18:58.679 : instdir[203]: %INSTALL-INSTMGR-6-INSTALL_OP 
RP/0/0/CPU0:Apr 8 19:19:01.287 : instdir[203]: %INSTALL-INSTMGR-6-INSTALL_OP 
RP/0/0/CPU0:Apr 8 19:22:15.658 : instdir[203]: %INSTALL-INSTMGR-6-INSTALL_OP 
LC/0/1/CPU0:Apr 8 19:22:30.122 : sysmgr[74]: %OS-SYSMGR-7-INSTALL_NOTIFICATION 
LC/0/6/CPU0:Apr 8 19:22:30.160 : sysmgr[74]: %OS-SYSMGR-7-INSTALL_NOTIFICATION 
RP/0/0/CPU0:Apr 8 19:22:30.745 : sysmgr[79]: %OS-SYSMGR-7-INSTALL_NOTIFICATI 
RP/0/0/CPU0:Apr 8 19:22:32.596 : sysmgr[79]: %OS-SYSMGR-7-INSTALL_NOTIFICATI
```

```
LC/0/1/CPU0:Apr 8 19:22:35.181 : sysmgr[74]: %OS-SYSMGR-7-INSTALL_FINISHED : s 
LC/0/6/CPU0:Apr 8 19:22:35.223 : sysmgr[74]: %OS-SYSMGR-7-INSTALL_FINISHED : s 
RP/0/0/CPU0:Apr 8 19:22:36.122 : sysmgr[79]: %OS-SYSMGR-7-INSTALL_FINISHED : 
RP/0/0/CPU0:Apr 8 19:22:37.790 : sysmgr[79]: %OS-SYSMGR-7-INSTALL_FINISHED : 
RP/0/0/CPU0:Apr 8 19:22:41.015 : schema_server[332]: %MGBL-SCHEMA-6-VERSIONC 
RP/0/0/CPU0:Apr 8 19:22:59.844 : instdir[203]: %INSTALL-INSTMGR-4-ACTIVE_SOF 
RP/0/0/CPU0:Apr 8 19:22:59.851 : instdir[203]: %INSTALL-INSTMGR-6-INSTALL_OP 
  --More--
```
## <span id="page-15-1"></span>**Disabling Console Logging**

To disable console logging, enter the **logging console disable** command in global configuration mode.

### **Related Documents**

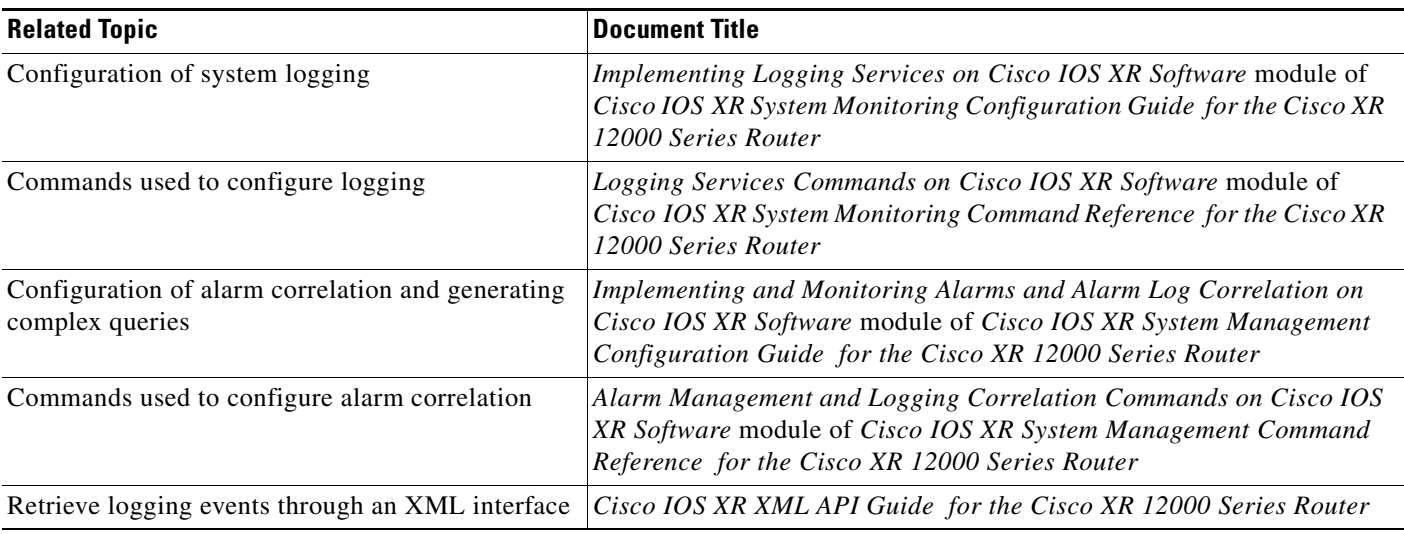

# <span id="page-15-0"></span>**Creating and Modifying User Accounts and User Groups**

In the Cisco IOS XR software, users are assigned individual usernames and passwords. Each username is assigned to one or more user group, each of which defines display and configuration commands the user is authorized to execute. This authorization is enabled by default in the Cisco IOS XR software, and each user must log in to the system using a unique username and password.

The following section describe the basic commands used to configure users and user groups:

[Displaying Details About User Accounts, User Groups, and Task IDs, page 93](#page-16-0)

For a summary of user accounts, user groups, and task IDs, see the "User Groups, Task Groups, and Task IDs" section on page 41.

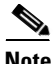

**Note** The management of user accounts, user groups, and task IDs is part of the authentication, authorization, and accounting (AAA) feature. AAA is a suite of security features included in the Cisco IOS XR software. For more information on the AAA concepts and configuration tasks, see *Cisco* 

*IOS XR System Security Configuration Guide for the Cisco XR 12000 Series Router* and *Cisco IOS XR* 

*System Security Command Reference for the Cisco XR 12000 Series Router.* For instructions to activate software packages, see *Cisco IOS XR System Management Configuration Guide for the Cisco XR 12000 Series Router*.

## <span id="page-16-1"></span><span id="page-16-0"></span>**Displaying Details About User Accounts, User Groups, and Task IDs**

[Table 11](#page-16-1) summarizes the EXEC mode commands used to display details about user accounts, user groups, and task IDs.

| Command                                  | <b>Description</b>                                                                                                    |
|------------------------------------------|----------------------------------------------------------------------------------------------------|
| show aaa userdb <i>username</i>          | Displays the task IDs and privileges assigned to a specific<br>username. To display all users on the system, type the<br>command without a username.              |
| show aaa usergroup <i>usergroup-name</i> | Displays the task IDs and privileges that belong to a user<br>group. To display all groups on the system, type the command<br>without a group name.               |
| show task supported                      | Displays all task IDs for the system. Only the root-system<br>users, root-lr users, or users associated with the<br>WRITE: AAA task ID can configure task groups. |

*Table 11 Commands to Display Details About Users and User Groups*

H

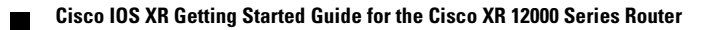